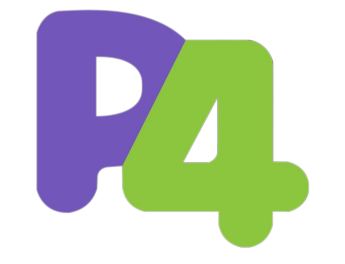

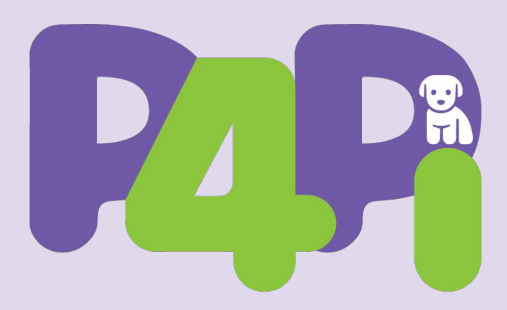

P4 on Raspberry PI for Networking Education *A P4 Education Workgroup Project*

## **SIGCOMM 2022 Hackathon**

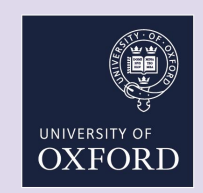

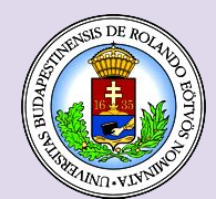

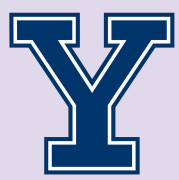

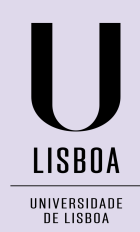

#### **Today's Agenda**

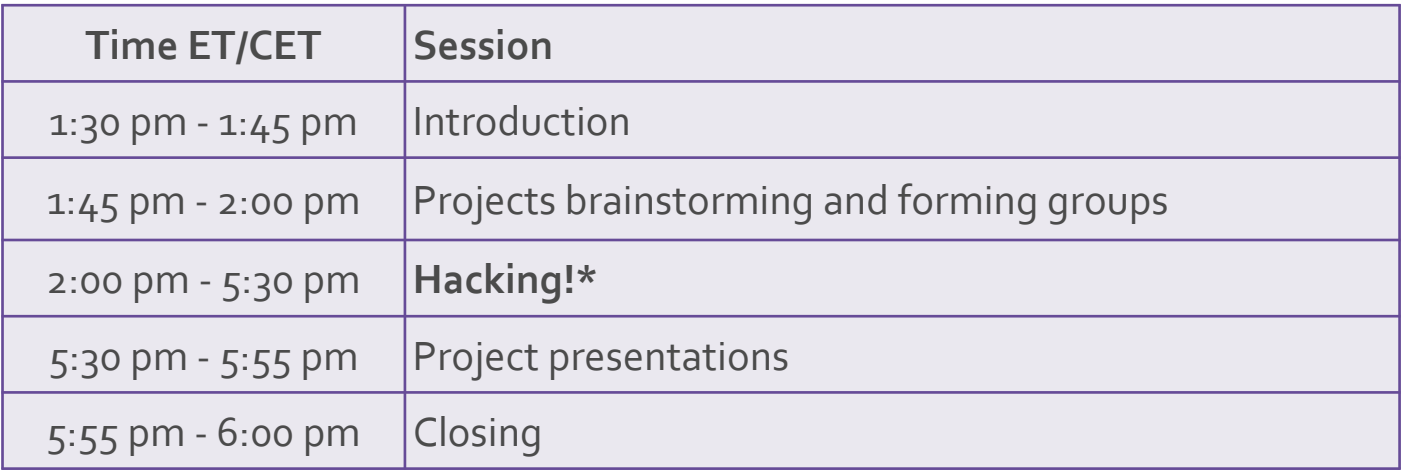

\*Checking projects status half way through (~3.30pm)

#### **Today's Team**

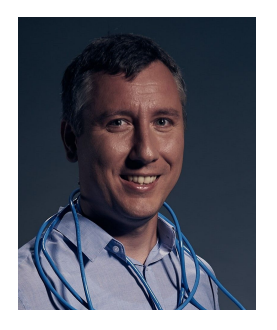

*Sándor Laki* ELTE

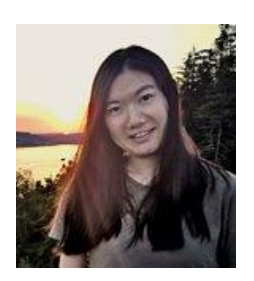

*Mingyuan Zang* DTU

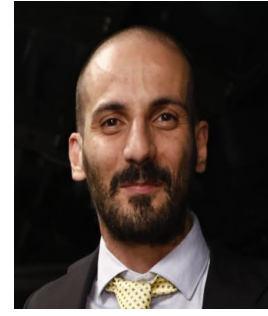

*Salvatore Signorello* FCUL

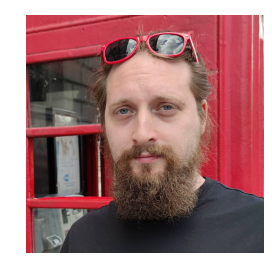

*Dávid Kis* ELTE

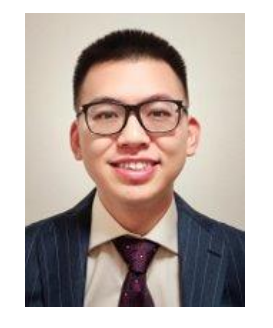

*Damu Ding* **Oxford** 

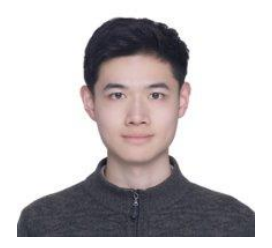

*Xinpeng Hong* **Oxford** 

#### **Teaching Computer Networks Using P4**

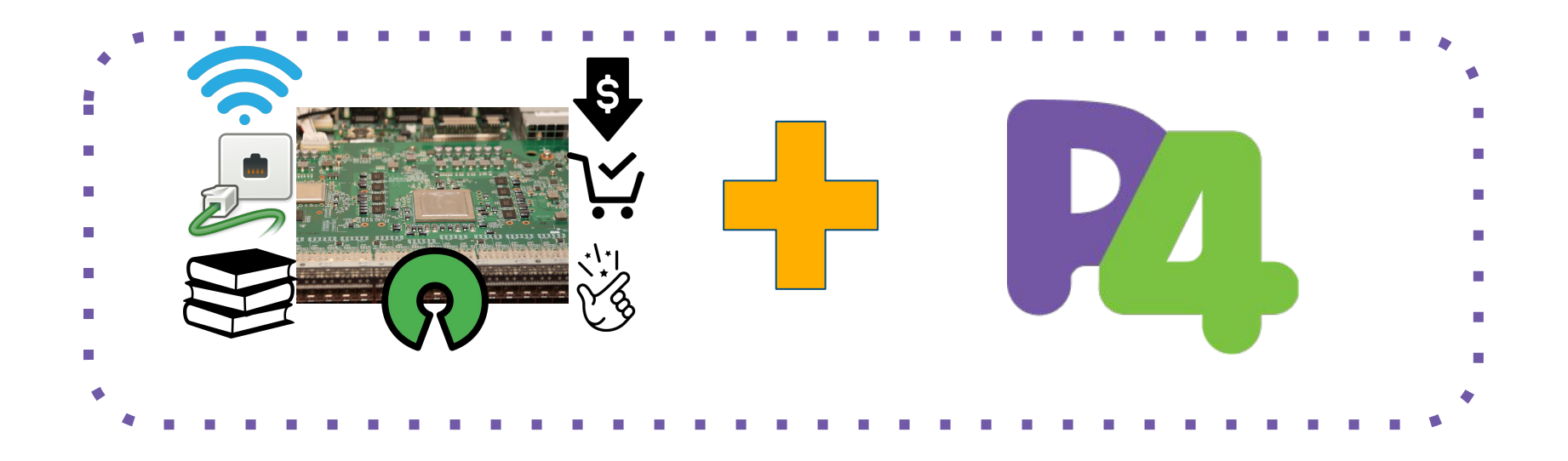

The need for a hardware platform suitable for an hands-on experience with P4 in a classroom.

### **The P4Pi Platform**

- **• Low cost**
	- Less than \$100
- **• Easy to learn**
	- And easy to use
- **• Availability**
	- Worldwide
	- Long term support
- **• Open-source**
- **• Wireless + Wired connectivity**
	- Students can use their laptops
	- ...or existing lab machines
- **• Training resources available**

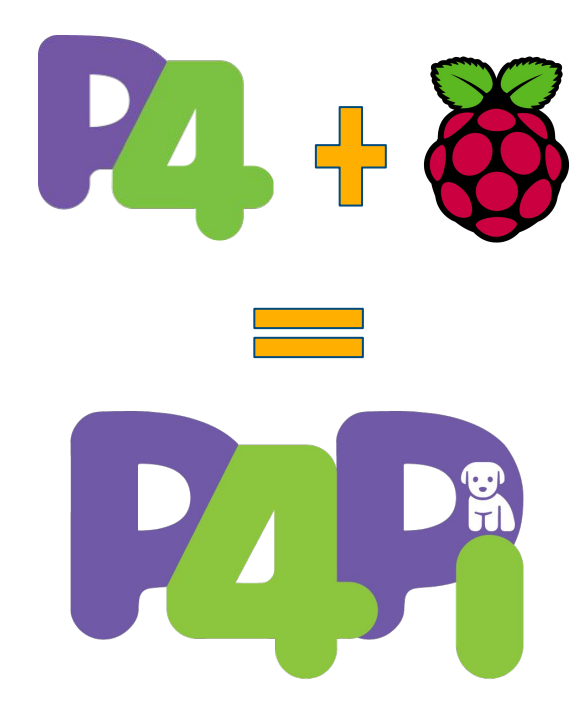

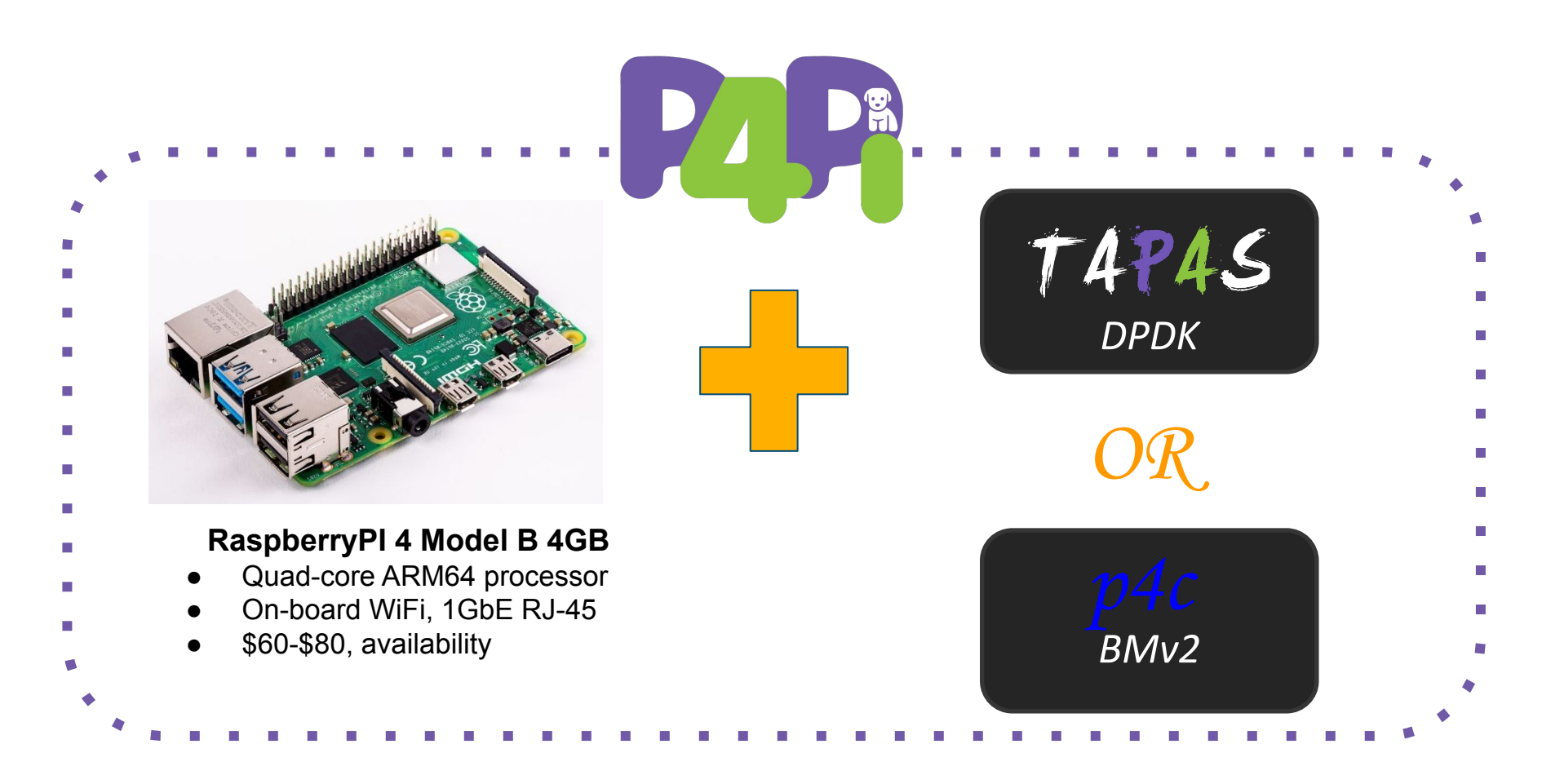

#### **P4Pi Use-Case Examples**

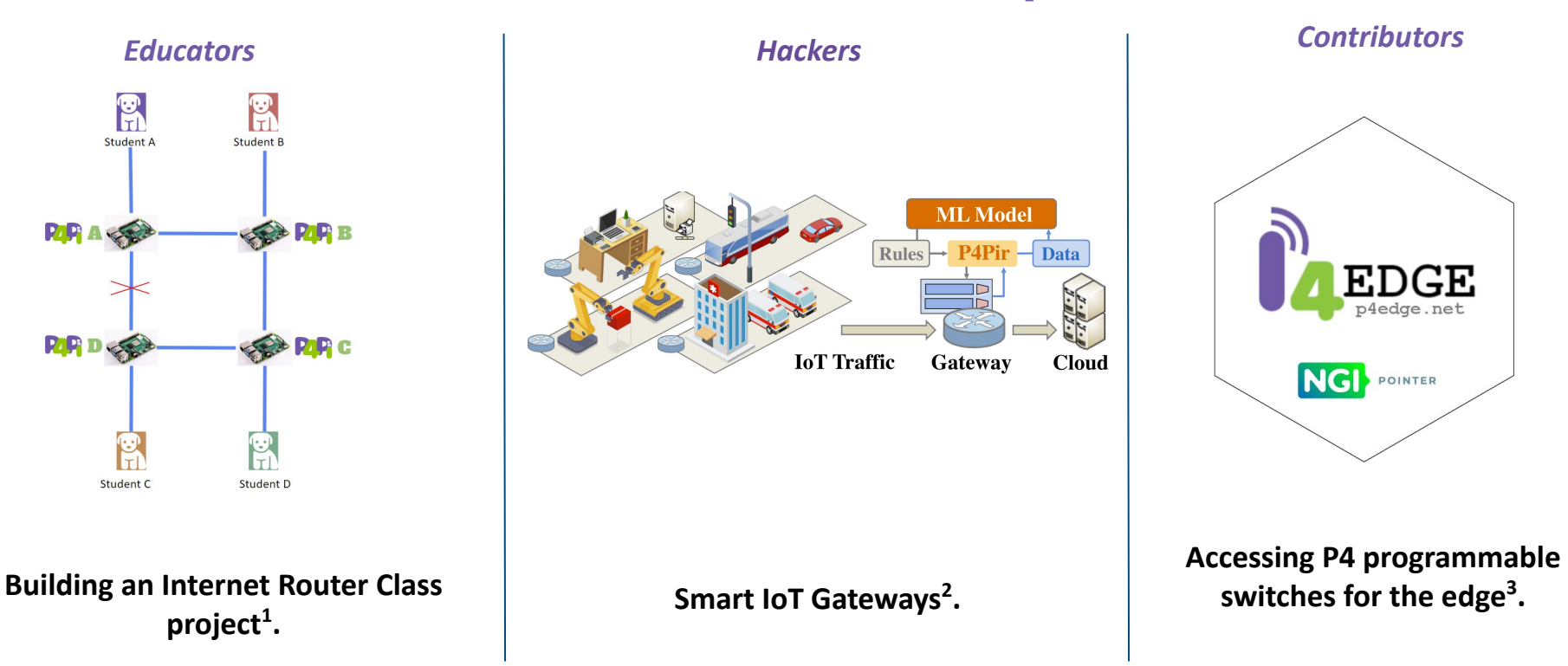

1 - Stoyanov *et al. -* "*Building an Internet Router with P4Pi*", EuroP4 2021.

2 - Zang *et al. -* "*P4Pir: In-Network Analysis for Smart IoT Gateways*", SIGCOMM Posters 2022.

3- NGI Pointer project - <https://p4edge.net/>

#### **P4Pi Compilers & Workflow**

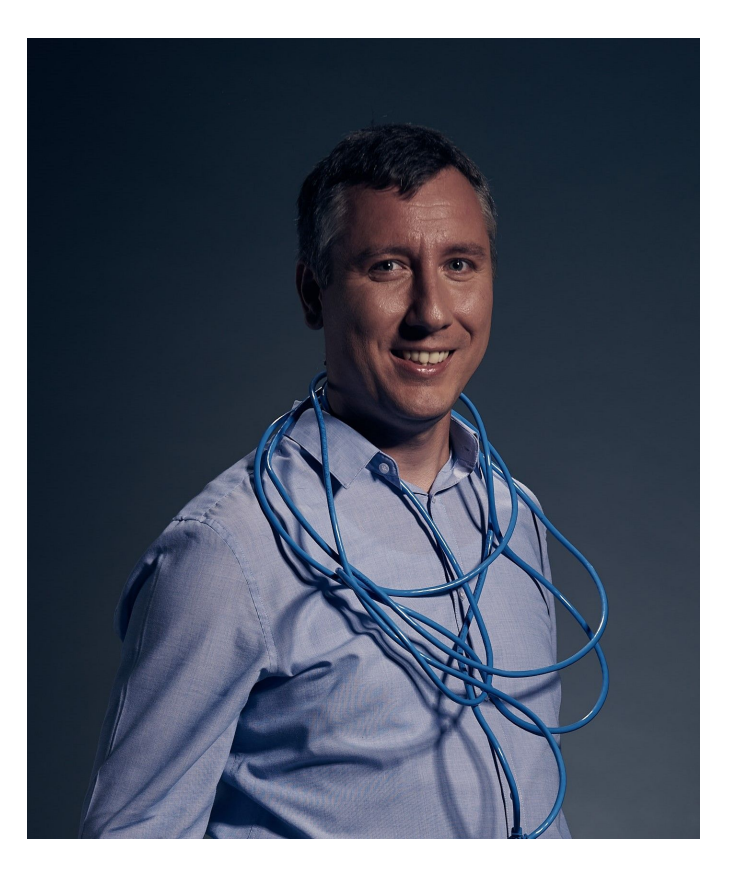

Quick Overview on:

- P4 compilers and sw targets on P4Pi,
- Starting and accessing P4Pi,
- Running P4 examples on P4Pi,
- Creating a new P4 project on P4Pi.

### **P4Pi Hackathon**

#### **• Goals:**

- Learn how to use the P4Pi platform.
- Develop P4Pi projects:
	- P4-based projects ("Hackers")
	- Platform-specific projects ("Contributors")
	- Teaching focused Projects ("Educators")
- Build collaborations and make new friends.
- Have fun!

#### **Code of Conduct**

- Have an open, respectful exchange of ideas.
- Treat each other and the organizers with tolerance and respect.
- Demeaning, intimidating or harming anyone at the hackathon is not acceptable.
- The event will conform to the SIGCOMM anti-discrimination and anti-harassment policy <https://conferences.sigcomm.org/sigcomm/2022/policies.html>
- If you experience or witness behaviour that violates this Code of Conduct, please report this to hackathon organisers. All reports will be handled confidentially.
- Attendees violating the Code of Conduct may be asked to leave the event and other actions may be taken as deemed necessary.

#### **Resources**

- Slack channel under SIGCOMM: #sigcomm2022-hackathon
- Repository: [https://github.com/p4lang/p4pi](https://github.com/p4lang/p4pi/wiki/P4Pi-Hackathon-SIGCOMM21)
- Wiki page: <https://github.com/p4lang/p4pi/wiki/P4Pi-Hackathon-SIGCOMM22>
- Release: <https://github.com/p4lang/p4pi/releases>
- Installation instructions: <https://github.com/p4lang/p4pi/wiki/Installing-P4Pi>
- p4app docker-based tool (if you don't have a Raspberry Pi):

<https://github.com/p4lang/p4pi/tree/master/p4app>

#### **Acknowledgements**

**Organizers:** Robert Soulé (Yale), Noa Zilberman (Oxford), Sándor Laki (ELTE), Fernando Ramos (Lisbon), Damu Ding (Oxford), Salvatore Signorello (Lisbon).

**Helpers:** Dávid Kis (ELTE), Xinpeng Hong (Oxford), Mingyuan Zang (DTU).

#### **We thank the following people who contributed to the P4Pi project over time:**

 Robert Soulé (Yale), Noa Zilberman (Oxford), Sándor Laki (ELTE), Dávid Kis (ELTE), Péter Vörös (ELTE), Radostin Stoyanov (Oxford), Adam Wolnikowski (Humatics), Fernando Ramos (Lisbon), Damu Ding (Oxford), Changgang Zheng (Oxford), Xinpeng Hong (Oxford), Mingyuan Zang (DTU), Salvatore Signorello (Lisbon).

#### **We thank support from the Network Programming Initiative (NPI).**

Some of the slides used in this presentation were adopted from previous P4Pi presentations, tutorials and events by the above contributors and from<https://github.com/p4lang/tutorials>.

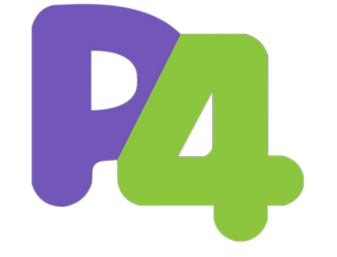

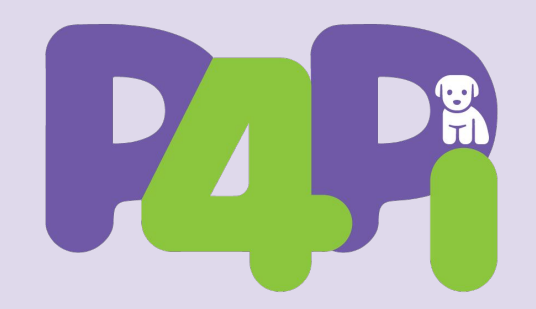

## **Projects Brainstorming & Forming Groups**

#### **Suggested Project Ideas**

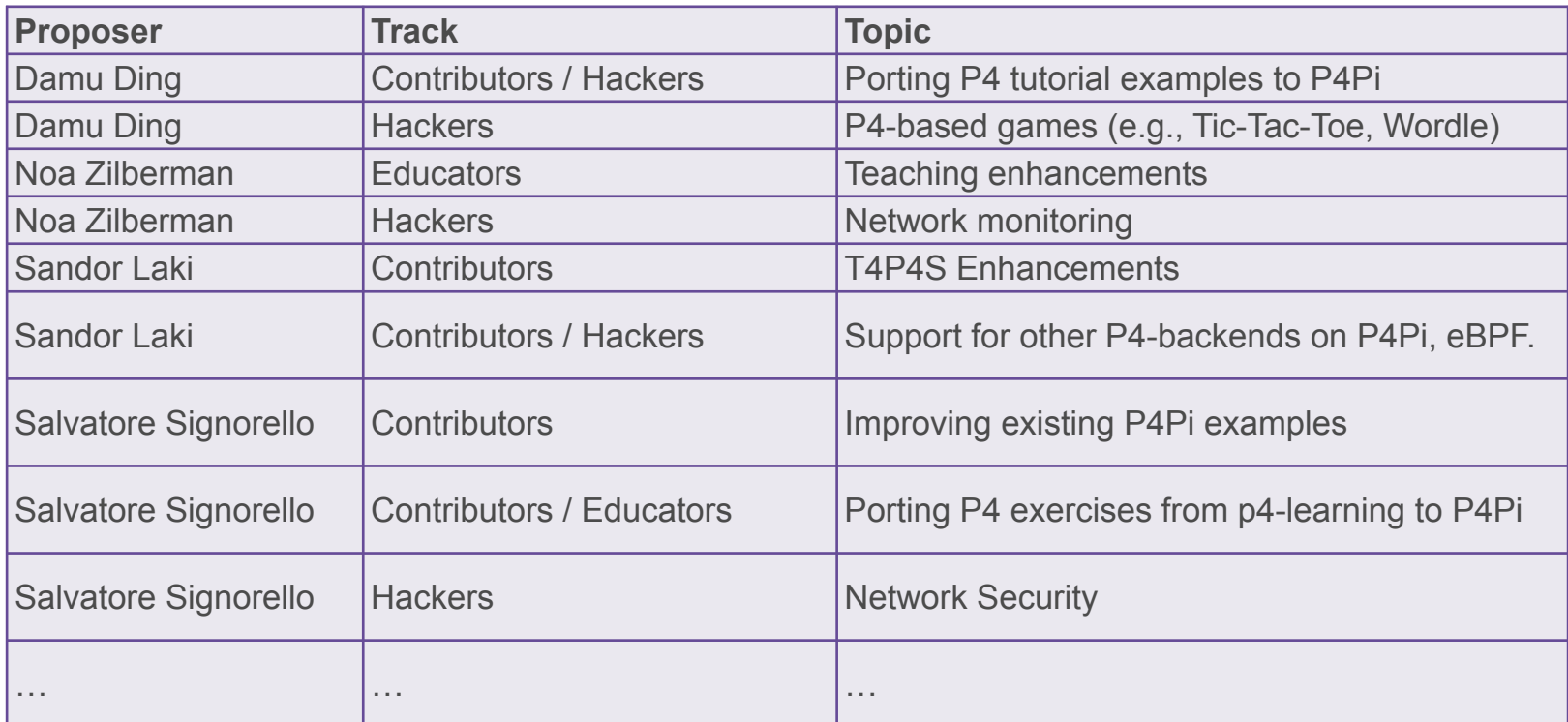

#### **Your Project Ideas**

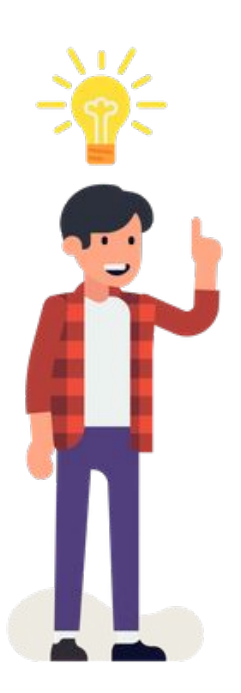

#### **Steps to Get Started**

- 1. Gather your group around the same table (P4 Beginners gather around a table with Salvatore).
- 2. Be sure that your group has at least one Raspberry PI, if not, our team has a few Raspberry PIs to loan.
- 3. If you have not done it yet, download the latest P4Pi image and install it on your Raspberry Pi. Follow [the installation steps on the wiki](https://github.com/p4lang/p4pi/wiki/Installing-P4Pi).
- 4. Test that you are able to connect (web, wireless/wired) to the P4Pi platform you have installed on your Raspberry PI. Follow [the instructions on the wiki.](https://github.com/p4lang/p4pi/wiki/P4Pi-Configuration)
- 5. Perform the required minimal configuration to safely use the platform in today's room, namely, change your WiFi SSID and password (WiFi and OS).

You are finally ready to work on your P4Pi project

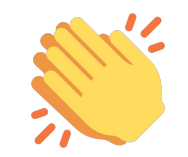

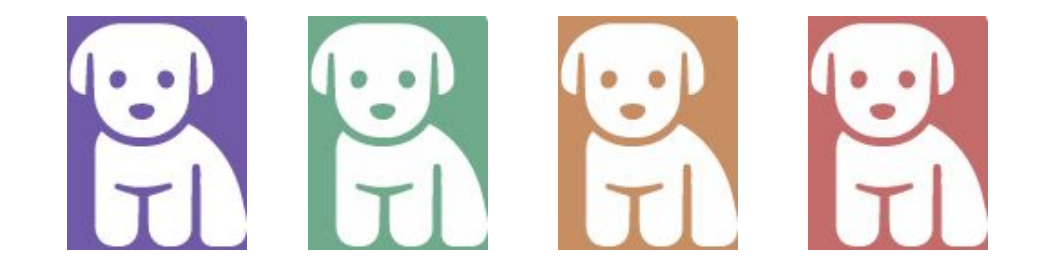

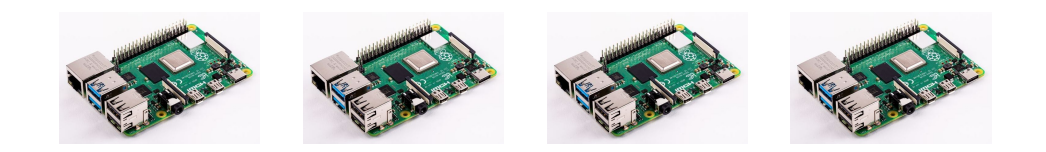

#### **Group Time!**

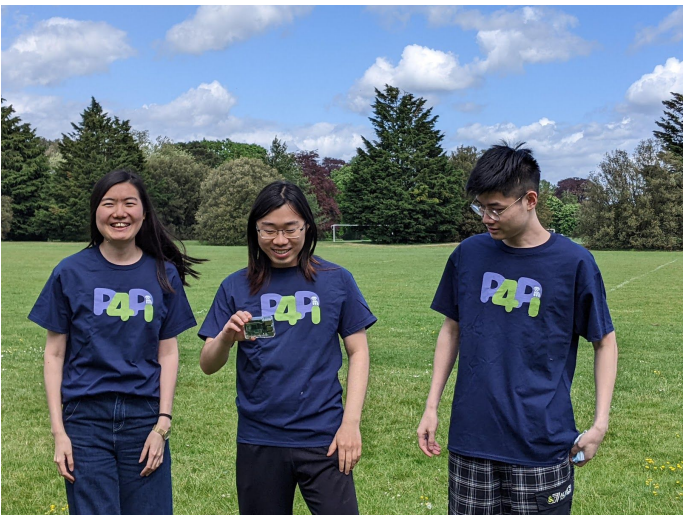

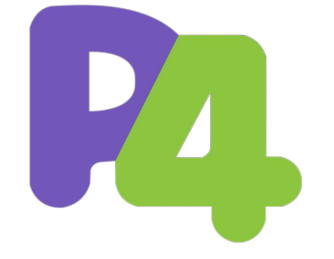

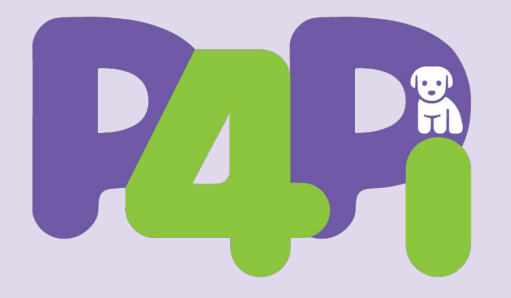

# Thank You

www.github.com/p4lang/p4pi

"*P4Pi: P4 on Raspberry Pi for Networking Education*". Sándor Laki, Radostin Stoyanov, Dávid Kis, Robert Soulé, Péter Vörös and Noa Zilberman. ACM SIGCOMM Computer Communication Review, Volume 51, Number 3, July 2021

#### **Backup Slides**

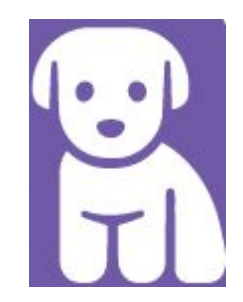

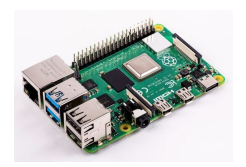

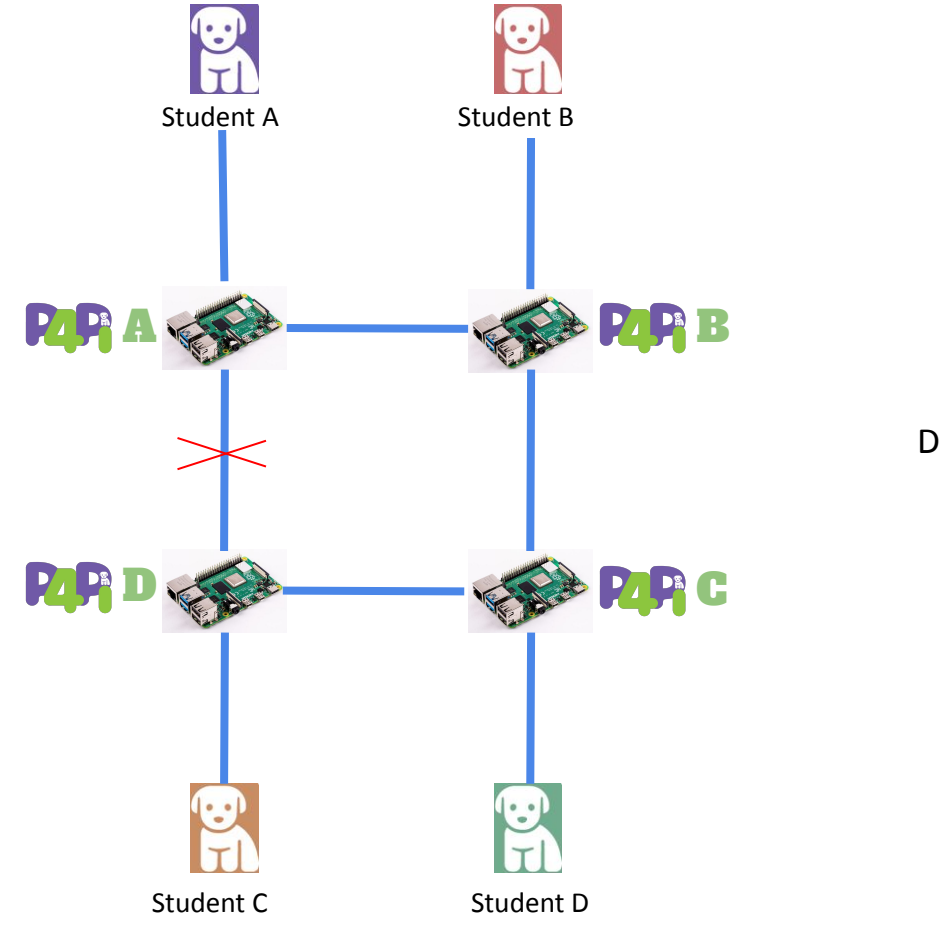

Do not delete